#### **Adobe Type Manager® version 3.02 pour Windows LISEZ-MOI 24 août 1995**

Adobe Type Manager est une marque d'Adobe Systems Incorporated, déposée dans certains pays. Copyrights 1983-1995, Adobe Systems Incorporated. Tous droits réservés. Brevets aux Etats-Unis, numéros 5 233 336 ; 5 255 357 et 5 185 818.

Ce document complète le Guide de l'utilisateur Adobe Type Manager. Il traite des points suivants :

- 1. Contenu des disquettes
- 2. Configuration requise pour l'installation
- 3. Nouveautés de la version 3.0.2
- 4. Polices Multiple Master
- 5. Polices d'autres fondeurs et polices fournies en shareware
- 6. Versions internationales de Windows
- 7. Dépannage
- 8. Remarques concernant certaines applications

## **1. Contenu des disquettes**

Vos disquettes ATM doivent contenir les fichiers suivants :

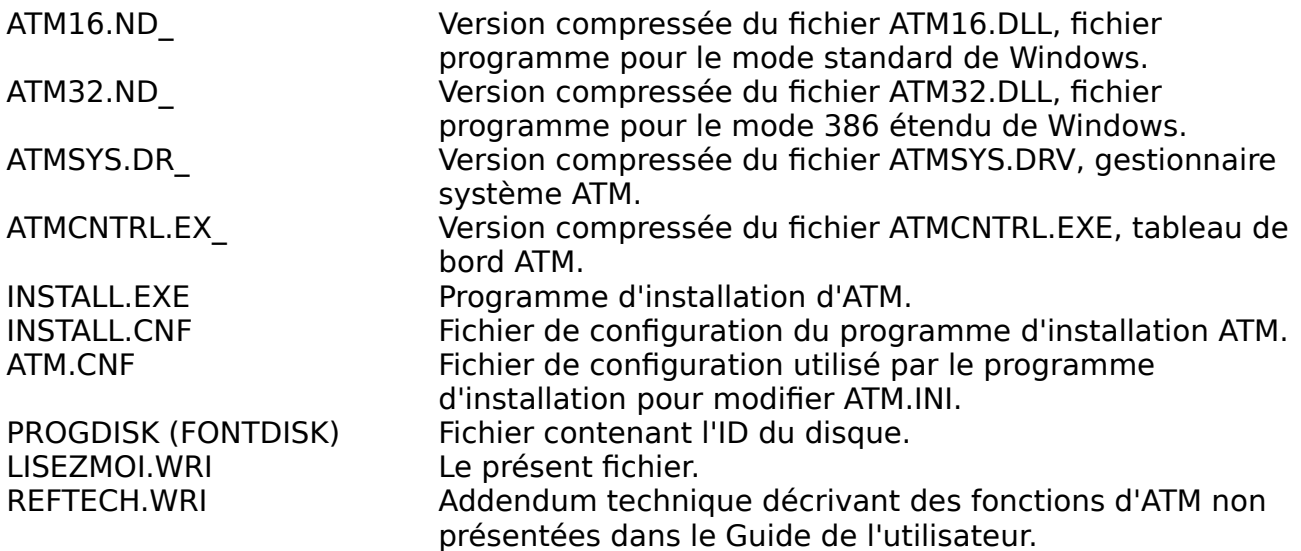

Vous pouvez décompresser ces fichiers manuellement au moyen de l'utilitaire Windows EXPAND.EXE. Pour savoir comment procéder, consultez la documentation de Windows.

Il se peut également que vos disquettes contiennent un répertoire PSFONTS. Ce dernier regroupe des fichiers vectoriels PostScript (.PFB), des fichiers métriques (.PFM), ainsi que des fichiers métriques Multiple Master (.MMM) et des fichiers de déclinaisons Multiple Master (.PSS).

Si ATM vous a été fourni avec Adobe Acrobat Exchange, Acrobat Reader ou Acrobat Distiller, vous y trouverez deux fichiers vectoriels Multiple Master de substitution (.PFB) et les fichiers .MMM correspondants. Ces fichiers sont généralement installés dans le

répertoire PSFONTS et sont nécessaires pour les substitutions de polices dans le cadre de l'utilisation des produits Adobe Acrobat.

# **2. Configuration requise pour l'installation**

Pour installer le logiciel ATM tel qu'il est fourni en standard, vous devez disposer d'environ 2 Mo d'espace disque disponible. En réalité, l'espace requis dépend du nombre de polices fournies dans votre coffret ATM. Le répertoire par défaut des polices PostScript est c:\psfonts. Vous pouvez toutefois les installer dans le répertoire de votre choix.

Remarque : si vous installez ATM sous Windows 95, le bouton Retour au DOS a pour effet d'arrêter l'ordinateur au lieu de renvoyer à la ligne de commande DOS.

# **3. Nouveautés de la version 3.02**

Si ATM 3.01 est compatible avec Windows 95, ATM 3.02 est optimisé de façon à mieux tirer parti de cet environnement.

ATM 3.02 gère l'impression des polices logicielles PCL sous Windows 95. Les versions précédentes d'ATM imprimaient les polices PostScript sous forme graphique sur les imprimantes PCL sous Windows 95. La nouvelle méthode accélère sensiblement l'impression.

Une des nouveautés de Windows 95 est la reconnaissance de la convention universelle UNC pour l'attribution des noms aux disques et imprimantes de réseau. Il est possible d'installer ATM 3.02 à partir d'un disque UNC sous Windows 95. De plus, ATM 3.02 résout un problème d'incompatibilité lors de l'ajout de polices à une imprimante PostScript connectée à une file d'attente UNC.

ATM 3.02 requiert Windows version 3.1 ou ultérieure.

# **4. Polices Multiple Master**

Pour une compatibilité optimale lors de l'affichage de documents provenant d'autres ordinateurs et/ou systèmes d'exploitation, les déclinaisons des polices Multiple Master contiennent dans leur nom les coordonnées réelles de leurs axes de création. Bien que ces noms puissent contenir jusqu'à 31 caractères sous Windows, l'espace prévu dans quelques applications pour leur affichage dans le menu Police est insuffisant.

Certaines applications telles que Fontographer, Harvard Draw, MakeUp et TypeTwister lisent directement les polices PostScript vectorielles et ne reconnaissent pas les caractéristiques Multiple Master pouvant apparaître dans les fichiers Type 1. Les polices Multiple Master ne sont pas compatibles avec ces applications.

Lorsque vous ouvrez un document présentant une déclinaison de police Multiple Master non installée, par exemple la police TektoMM\_306 wt 564 wd, mais que la police Multiple Master de base correspondante est présente (TektoMM), ATM génère automatiquement cette déclinaison. Il s'agit d'une déclinaison "instantanée". Toutefois, un message s'affiche lors de l'ouverture d'un tel document dans certaines applications ne permettant pas la création de déclinaisons Multiple Master instantanées et dont voici la liste :

Access 1.0, AmiPro 3.0, Approach 2.03, AutoMap, Corel Ventura 42, CorelDraw! 5.0, Designer 4.0, FastTrack, FileMaker Pro 2.1, Frame 5.0, Freehand 4.0, Illustrator 4.1, Lotus Organizer 1.0, MakeUp, MileStone 3.1, MS Works 2.0, PageMaker 5.0, Peachtree Account, PowerPoint 4.0, QuarkXPress 3.3, Quicken 2.0, Time Line 1.0, Vellum.

Pour être en mesure d'imprimer correctement ces déclinaisons lors de l'utilisation du gestionnaire PostScript Adobe ou Microsoft, vous devez le configurer de sorte qu'il imprime les polices TrueType en tant que polices Type 1 ou Type 3. Par défaut, les deux gestionnaires impriment en Type 1. Pour savoir comment votre gestionnaire PostScript est configuré, ouvrez l'icône Imprimantes du Panneau de configuration Windows 3.1, sélectionnez votre gestionnaire PostScript (Adobe ou Microsoft) et cliquez sur Configurer. Dans le cas du gestionnaire Adobe, cliquez sur le bouton Polices TrueType et choisissez Type 1 ou Type 3 pour l'option d'envoi des polices TrueType à l'imprimante. Dans le cas du gestionnaire Microsoft, cliquez sur Options, puis sur Extension et choisissez Adobe Type 1 ou Bitmap (Type 3) dans le menu local Envoyer à l'imprimante comme. Vous devez en outre vous assurer que TrueType est activé lors de l'impression de déclinaisons instantanées avec le gestionnaire PostScript Microsoft.

Sous Windows 95, cliquez sur l'onglet Polices dans la fenêtre Propriétés du gestionnaire PostScript et assurez-vous que l'option d'envoi des polices TrueType est configurée sur Vectoriel ou Bitmap. La configuration par défaut pour la plupart des imprimantes est l'envoi des polices TrueType sous forme vectorielle.

Les applications suivantes génèrent leur propre code PostScript lors de l'impression sur des périphériques PostScript : Charisma 4.0, Designer 4.0, Illustrator 4.0, PageMaker 5.0, QuarkXPress 3.3 et Ventura 5.0. En cas de problèmes lors de l'impression d'une police Type 1 via le gestionnaire PostScript Microsoft, essayez de réinstaller la police et de relancer l'impression. En général, ces problèmes disparaissent lorsque les fichiers vectoriels PostScript sont correctement installés pour le gestionnaire. Vous trouverez dans le document REFTECH.WRI des informations sur l'installation des polices pour le gestionnaire PostScript Microsoft, via ATM.

Pour imprimer une déclinaison Multiple Master sur une imprimante PostScript, il est nécessaire que la police de base (TektoMM s'il s'agit de la police Multiple Master Tekton) soit envoyée à l'imprimante avant la déclinaison. En règle générale, le gestionnaire PostScript effectue automatiquement cette opération, sauf pour quelques applications (Charisma 4.0, Corel Draw! 5.0, Designer 4.0 et Ventura 5.0) qui génèrent leur propre code PostScript.

Vous pouvez y remédier en téléchargeant manuellement vers la mémoire de l'imprimante les polices Multiple Master de base déclinées dans le document avant de lancer l'impression. Par exemple, pour imprimer la déclinaison TektoMM\_100 LT 850 EX, vous devez d'abord télécharger la police TektoMM. La seconde consiste à créer un petit bloc de texte blanc ou doté d'un fond blanc de sorte qu'il soit invisible, utilisant la police Multiple Master de base (TektoMM, dans cet exemple) et que vous placerez au début de la page contenant la déclinaison de cette police. Au moment de l'impression, les deux polices (la police de base et sa déclinaison) seront téléchargées et la déclinaison s'imprimera correctement.

Pour imprimer des polices Multiple Master en style gras dans PageMaker 5.0 et QuarkXPress 3.3 sur des imprimantes PostScript, il est conseillé de créer ce style dans la boîte de dialogue Création de polices Multiple Master d'ATM, plutôt que de laisser l'application appliquer son propre style. Une application ou un gestionnaire

d'imprimante génère en effet le style gras d'une police de manière "synthétique" lorsque celui-ci n'est pas installé sur le système. L'installation ou la création de la version grasse authentique de la police produit généralement de meilleurs résultats.

Les polices Multiple Master nécessitent davantage de mémoire que les polices Type 1 standard. En fonction de la quantité de mémoire dont dispose votre imprimante, il se peut que vous ne puissiez pas imprimer un grand nombre de polices Multiple Master de base sur une même page. En revanche, l'impression de plusieurs déclinaisons d'une même police de base ne requiert que peu de mémoire.

La cartouche PostScript Level 1 de Hewlett-Packard ne gère pas les polices Multiple Master.

Le programme de téléchargement pour Windows d'Adobe et le module de téléchargement du gestionnaire PostScript Adobe v. 2.11 permettent de télécharger des polices Multiple Master vers la mémoire d'une imprimante, mais non sur un disque dur connecté à cette dernière. Ce problème est corrigé dans la version 3.01 du gestionnaire Adobe PostScript.

Si vous avez supprimé, puis réinstallé la même police Multiple Master de base au cours d'une session Windows et qu'un message vous indique qu'ATM ne peut pas générer une déclinaison donnée, vous devez faire redémarrer Windows et recréer la déclinaison en question.

Problèmes d'impression généraux Texte inversé

Si un texte inversé (texte blanc sur un fond foncé ou noir) ne s'imprime pas correctement sur des imprimantes PCL, choisissez le mode de pixellisation (Raster) pour les options graphiques dans la Configuration de l'imprimante (modèles LaserJet 4 ou ultérieurs), ou bien ouvrez ATM.INI dans le Bloc-notes (NOTEPAD.EXE) et ajoutez les lignes suivantes :

[Colors] PrintColorGraphics=Off

Enregistrez le fichier et relancez Windows.

Dans ce cas, l'option Imprimer les polices ATM sous forme graphique du tableau de bord ATM ne doit pas être cochée et le gestionnaire PCL ne doit pas être configuré pour imprimer les polices TrueType sous forme graphique.

Imprimantes LaserJet 4 HP

Si vous observez des problèmes d'impression avec le gestionnaire LJ4 PCL (notamment avec le texte inversé), choisissez le mode de pixellisation (Raster) pour les options graphiques de ce gestionnaire via l'icône Imprimantes du Panneau de configuration Windows.

#### Imprimantes LexMark PPDS

Si le texte souligné ou barré ne s'imprime pas correctement avec le gestionnaire LexMark PPDS sous Windows 95, cochez l'option Imprimer les polices ATM sous forme graphique du tableau de bord ATM ou imprimez en mode émulation PCL.

# **5. Polices d'autres fondeurs et polices fournies en shareware**

ATM a été testé avec un grand nombre de polices provenant d'autres fondeurs ou fournies en shareware. Certaines restrictions ont été remarquées au niveau de la pixellisation de polices converties par des programmes de conversion externes. Si vous observez des problèmes avec vos polices, veuillez contacter votre revendeur Adobe, qui fera de son mieux pour vous aider à résoudre ces incompatibilités.

Si une police s'affiche correctement mais ne s'imprime pas, essayez de résoudre le problème en activant Imprimer les polices ATM sous forme graphique dans le tableau de bord ATM.

## **6. Versions internationales de Windows**

Outre les dix langues actuellement gérées par ATM, vous pouvez utiliser ATM dans pratiquement toutes les versions de Windows 3.1 ou ultérieur, y compris les versions arabe, hébraïque, japonaise et chinoise. Si des problèmes se posent au niveau de l'affichage de l'aide ou de documents utilisant les anciennes polices Helv et Tms Rmn sous Windows en langue russe et en une autre langue d'Europe de l'Est, ouvrez ATM.INI via le Bloc-notes et supprimez les lignes

Helv=Helvetica Tms Rmn=Times

des sections [Aliases] et [Synonyms] d'ATM.INI. Enregistrez le fichier et relancez Windows.

### **7. Dépannage**

Dans ATM.INI, le chemin d'accès des polices est limité à 34 caractères incluant l'indicatif du lecteur, les noms de répertoires et les barres obliques inversées, à l'exception du nom de fichier DOS de la police. Si vous souhaitez accéder à des polices via le réseau et que le chemin d'accès des polices dépasse cette limite, vous pouvez recourir à la commande MAP ROOT de Novell (au lieu de la commande map habituelle) pour assimiler leur répertoire à un répertoire racine simulé.

Le tableau de bord ATM permet d'installer un grand nombre de polices. Windows restreint les fichiers d'initialisation (y compris ATM.INI et WIN.INI) à 64 Ko maximum. Lorsque cette limite est proche, l'ouverture, la lecture et la modification de ces fichiers risquent de ne pas s'effectuer correctement sous Windows.

Si vous utilisez un chemin d'accès standard tel que c:\psfonts, vous pouvez installer jusqu'à 900 polices dans ATM. Lors de l'ajout de polices, ATM met également à jour le fichier WIN.INI pour chaque port imprimante occupé par le gestionnaire PostScript Microsoft. Le fichier WINI.INI étant limité à 64 Ko, il est préférable, pour l'installation d'un grand nombre de polices, de restreindre le nombre de ports imprimante utilisés par ce gestionnaire. Le gestionnaire PostScript Adobe prend sa liste de polices directement dans la section [Fonts] du fichier ATM.INI et ne requiert pas d'entrée dans WIN.INI.

Certains caractères de polices Multiple Master italiques, telles que la police Caflish, risquent d'apparaître tronqués dans la case échantillon de la boîte de dialogue Création de polices Multiple Master. Cette anomalie ne se produit ni à l'écran ni à l'impression dans les applications.

ATM 3.0 a recours à une fonction d'affichage des polices spéciales lors de l'utilisation d'un gestionnaire VGA 640 x 480 16 couleurs. Cette fonction est désactivée par défaut pour toutes les autres résolutions vidéo et palettes de couleur. En cas de problèmes de pixellisation des polices, désactivez cette fonction pour les gestionnaires vidéo VGA en ouvrant ATM.INI dans le Bloc-notes et en ajoutant la ligne suivante à la section [Settings] :

GDIFonts=Off

Enregistrez le fichier et relancez Windows.

## **8. Remarques concernant certaines applications**

### Canvas 3.51

Cette application ne reconnaît pas les noms de polices trop longs et les remplace. Cela se produit pour de nombreuses polices Multiple Master.

### FontMonger

FontMonger version 1.08 crée des polices Type 1 compatibles avec ATM 2.6 et versions ultérieures.

### Word pour Windows 6.0

Lors de l'impression d'un texte souligné en police Courier sur une imprimante PCL, il se peut que le soulignement ne soit pas placé correctement. Vous pouvez y remédier de deux façon : en désactivant l'option Utiliser les polices bitmap résidentes dans le tableau de bord ATM ou en ajoutant, via le Bloc-notes, la ligne

DeferUnder=On

dans la section [Settings] d'ATM.INI. Enregistrez le fichier et relancez Windows.

### **9. Remerciements**

L'équipe ATM tient à remercier les personnes ayant participé au test du logiciel ATM version 3.02 : Chris Holm, Eric Floch, Hollie Floen, Curt Schroeders, Clayton Van Le, Larry Tran, Nelson Whitney et Tito Young.